## Creating a Phone Bank Event

- **1. To create an event in Aristotle, go to the Events tab and click New Event.**
- **2. Fill in the Event Title using the following naming scheme: Rec Year – State Abbreviation – Local Name Phone Bank E.g. 2016 AZ-Tucson Phone Bank (or 2016 AZ-TAR Phone Bank).**
- **3. Fill in the phone bank date in the Start Date/Time and End Date/Time fields (you can always change the date).**
- **4. Select your state's phone bank program (in the field across from Event Title). E.g. 2016 AZ Phone Banks. Then click Save and Close.**

 $\overline{\phantom{a}}$ 

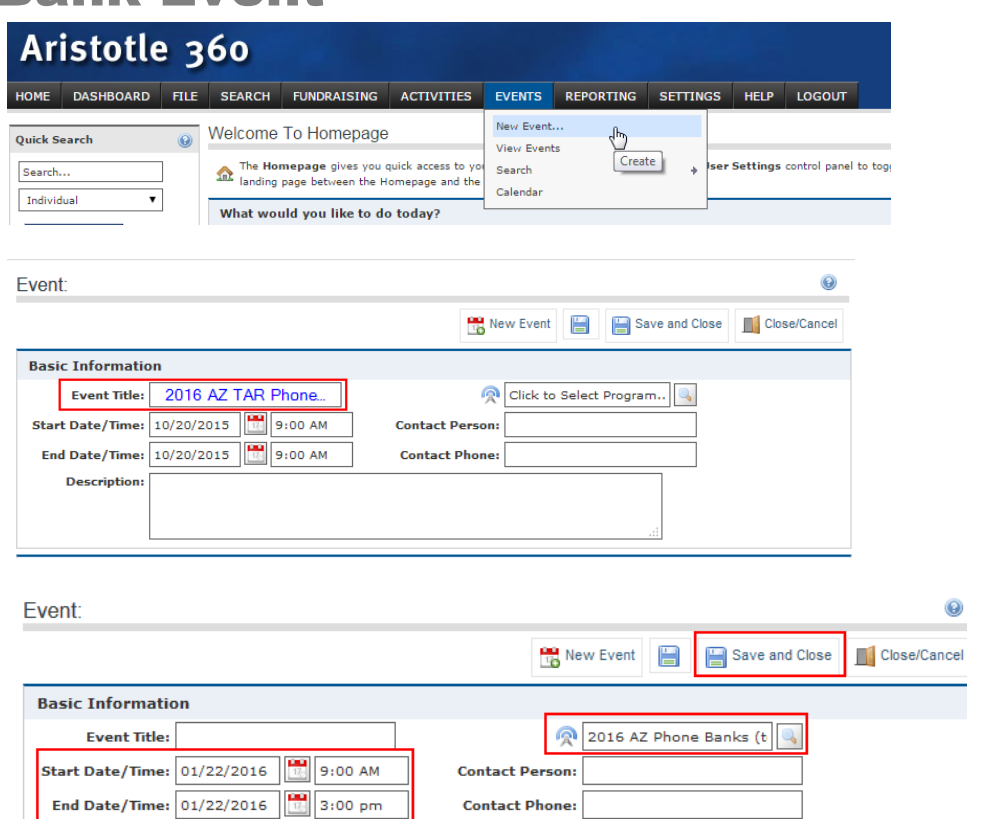

**5. To find your phone bank again, go to Events>View Events. If your event does not appear in the list of events, change the From date in the Date Range field. Click Search.**

**Description:** 

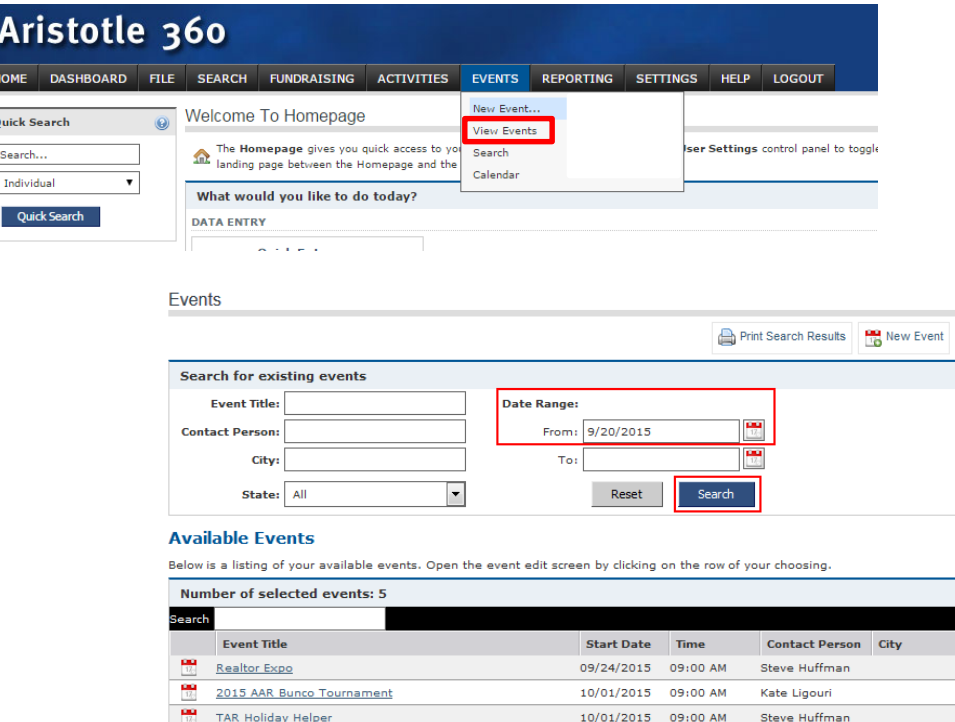

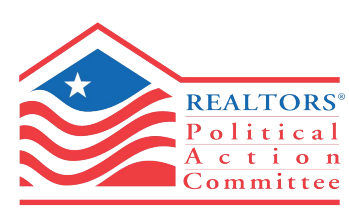

NATIONAL ASSOCIATION of REALTORS\*